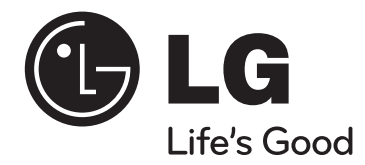

# **Guía del usuario XB14 (XB14-D0U, XBS14V)**

 $\bigoplus$ 

⊕

Lea detenidamente el contenido de esta tarjeta de Garantia.

 $\bigoplus$ 

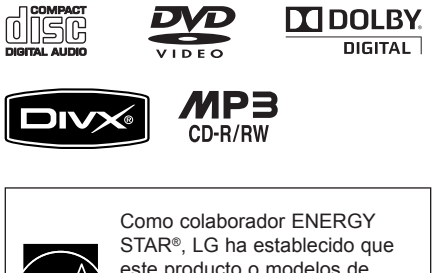

este producto o modelos de producto, cumplen las directrices ENERGY STAR® de rendimiento energético.

ENERGY STAR® es una marca registrada de EE.UU.

ENERGY STAR

**ESPAÑOL** 

◈

P/NO: MFL62886101

## **Precauciones de seguridad**

![](_page_1_Picture_2.jpeg)

**PRECAUCIÓN :** NO RETIRE LA CARCASA (O CUBIERTA POSTERIOR) A FIN DE REDUCIR EL RIESGO DE DESCARGAS ELÉCTRICAS. NO INTENTE REPARAR LAS PIEZAS INTERNAS. DELEGUE TODAS LAS LABORES DE REPARACIÓN AL PERSONAL DE MANTENIMIENTO CUALIFICADO.

![](_page_1_Picture_4.jpeg)

⊕

Este símbolo de relámpago con punta de flecha dentro de un triángulo equilátero está diseñado para alertar al usuario de la presencia de voltajes peligrosos no aislados en el interior del producto, que podrían tener la suficiente magnitud como para constituir un riesgo de descarga eléctrica.

El signo de exclamación dentro de un triángulo equilátero está diseñado para alertar al usuario de la presencia de instrucciones importantes de operación y mantenimiento (reparación) en la documentación incluida con el producto.

**ADVERTENCIA** : NO EXPONGA ESTE PRODUCTO A LA LLUVIA O HUMEDAD, A FIN DE EVITAR EL RIESGO DE INCENDIO O DESCARGA ELÉCTRICA.

**ADVERTENCIA** : no instale este equipo en un espacio cerrado, como en una estantería o mueble similar.

**ADVERTENCIA**: No obstruya ninguno de los orificios de ventilación. Instalar conforme a las instrucciones del fabricante. Las ranuras y orificios de la carcasa cumplen un propósito de ventilación y aseguran el correcto funcionamiento del producto, y a fin de protegerlo de un posible sobrecalentamiento. Los orificios no deben obstruirse en ningún caso colocando el producto sobre una cama, sofá, alfombra o superficie similar. Este producto no debe colocarse en una instalación empotrada, como una librería o estante, a menos que se proporcione una correcta ventilación del mismo y se respeten todas las instrucciones del fabricante.

#### **PRECAUCIÓN** : este producto utiliza un sistema láser.

Para garantizar un uso correcto de este producto, por favor, lea detenidamente el manual del propietario y guárdelo para futuras referencias. En caso de que la unidad requiera mantenimiento, póngase en contacto con un servicio técnico autorizado. El uso de controles, ajustes o el rendimiento de los procedimientos que no sean aquellos aquí especificados podría resultar en una exposición peligrosa a la radiación. Para evitar la exposición directa al rayo láser, no intente abrir la carcasa.

Radiación del láser visible al abrirla. NO MIRE DIRECTAMENTE AL LÁSER.

![](_page_1_Picture_13.jpeg)

**PRECAUCIÓN :** El aparato no deberá estar expuesto al agua (goteo o salpicaduras) ni tampoco se deberán colocar sobre el aparato objetos que contengan agua, como floreros.

#### **CUIDADO en relación al cable de alimentación**

**Se recomienda que la mayoría de los equipos sean ubicados en un circuito dedicado;**

Es decir, en un circuito de toma única que sólo alimentará ese equipo y que no tiene enchufes adicionales ni circuitos derivados. Compruebe la página de especificaciones de este manual de usuario para estar seguro.

No sobrecargue los enchufes de pared. Los enchufes de pared sobrecargados, sueltos o dañados, los cables de alimentación desgastados o el aislamiento del cable dañado o roto son situaciones peligrosas. Cualquiera de estas condiciones podría causar una descarga eléctrica o fuego. Examine periódicamente el cable de su electrodoméstico, y si su aspecto indica daños o deterioro, desenchúfelo, cese el uso del electrodoméstico y haga que un profesional del servicio cualificado lo sustituya por un recambio exacto y homologado de un servicio técnico autorizado.

Proteja el cable de alimentación de abusos físicos o mecánicos, tales como torcerlo, doblarlo, punzarlo, cerrar una puerta sobre el cable o caminar sobre él. Preste particular atención a los enchufes, tomas de pared, y el punto donde el cable se une al electrodoméstico.

Para desconectar la alimentación principal, retire el cable principal de alimentación. Durante la instalación del producto, asegúrese de que el enchufe sea fácilmente accesible.

"Este dispositivo está provisto de una batería o acumulador portátil.

#### **Forma segura de extraer la batería o el acumulador del equipo:**

Retire la batería o juego de baterías antiguo y siga los pasos en orden inverso a su colocación. Para impedir la contaminación del medioambiente o los posibles efectos adversos en la salud de humanos y animales, coloque la batería antigua o el acumulador en el contenedor apropiado de los puntos de recogida designados para tal fin.

No elimine las pilas o el acumulador junto con la basura doméstica.

Se recomienda utilizar baterías y acumuladores con sistema de reembolso gratuito en su localidad."

#### **Eliminación de su antiguo equipo**

![](_page_1_Picture_27.jpeg)

♠

1. Cuando este símbolo de un contenedor con ruedas cruzado por una X esté grabado en un producto, significará que está cubierto por la Directiva europea 2002/96/EC.

- 2. Debe deshacerse de todo producto electrónico separándolo de la basura municipal, llevándolo a las instalaciones designadas para tal efecto bien por el gobierno o bien por las autoridades locales.
- 3. La eliminación correcta de su antiguo equipo ayudará a evitar las potenciales consecuencias negativas para el medioambiente y la salud pública.
- 4. Para obtener más información detallada acerca de la eliminación de su antiguo equipo, por favor entre en contacto con su ayuntamiento, servicio de recogida de basura o la tienda donde adquirió el producto.

**Este producto ha sido fabricado en cumplimiento de la directiva EMC 2004/108/EC y la directiva de bajo voltaje 2006/95/EC.**

#### **Representación europea:**

LG Electronics Service Europe B.V. Veluwezoom 15, 1327 AE Almere, Países Bajos

(Tel. : +31-036-547-8940)

 $\bigoplus$ 

# **Bienvenido a su nuevo SISTEMA Hi-Fi MICRO CON DVD**

# **Contenido**

 $\bigoplus$ 

![](_page_2_Picture_92.jpeg)

⊕

## **Configuración**

![](_page_3_Picture_2.jpeg)

 $\bigoplus$ 

#### **1 Conexión de la salida de**

**vídeo** Conecte la toma VIDEO OUTPUT (MONITOR) de la unidad a la correspondiente toma de entrada de su TV mediante un cable de vídeo.

![](_page_3_Figure_5.jpeg)

◈

#### **2 Conectar los cables a la unidad.**

Haga coincidir la banda de color de cada cable con el terminal de conexión del mismo color de la parte posterior de la unidad.

Conecte el extremo de color negro de cada cable a los terminales marcados con el signo - (menos) y el otro extremo a los terminales marcados con el signo + (más).

#### **NOTAS**

- Si la pantalla de TV pierde color, no coloque los altavoces a menos de 30cm de la TV.
- Asegúrese de que los terminales coinciden con los cables del altavoz:  $+ a + y - a -$ . Si se invierten los cables, el sonido se distorsionará y perderá base.

![](_page_3_Picture_12.jpeg)

#### **3 Colocar la antena AM en su base (opcional)** Conecte la antena de AM a

◈

la unidad. A continuación, despliegue e instale la antena del modo descrito en la siguiente ilustración.

![](_page_3_Picture_15.jpeg)

### **<sup>4</sup> Estirar la antena FM.**

La recepción será óptima cuando el extremo de la antena esté estirado en línea recta y horizontal.

**5 Conecte la clavija de la unidad a una toma de pared.**

## **Unidad principal**

♠

![](_page_4_Figure_1.jpeg)

◈

⊕

![](_page_5_Figure_0.jpeg)

 $\overline{a}$ 

INPUT)

VOL

♠

## **Mando a distancia**

![](_page_5_Figure_2.jpeg)

#### **Botones de control de la TV :** controlan la TV. (Sólo TV de LG)

#### **Control de la TV.**

También puede controlar el nivel de sonido, fuente de entrada y el encendido y apagado de televisores LG. Mantenga presionado el botón POWER (TV) y presione repetidamente el botón **PR/CH**(+/–) hasta que la TV se encienda o apague.

> **RDS/PTY(Opcional): Sistema de datos de radio** Busca emisoras de radio por tipo de radio.

![](_page_5_Figure_7.jpeg)

♠

⊕

⊕

## **Configuración del idioma inicial del OSD (menú de presentación en pantalla) - Opcional**

Durante la primera utilización de esta unidad, aparecerá en la TV el menú de configuración de idioma inicial. Debe completar la selección inicial de idioma antes de poder usar la unidad.

![](_page_6_Picture_161.jpeg)

 $\bigoplus$ 

## **Configuración inicial del código de área**

Al usar la unidad por primera vez, deberá configurar el Código de área como se muestra a continuación. Consulte la página 15 para obtener la lista de códigos.

![](_page_6_Picture_162.jpeg)

## Ajuste de configuración general

![](_page_7_Picture_317.jpeg)

## Aiuste de configuración general - otras funciones

#### **Ajuste de la confi guración de idioma**

**OSD (Idioma del Menú)** – Seleccione un idioma para el menú de configuración y los mensajes en pantalla.

**Audio Del Disco/ Subtítulo Del Disco/ Menú Del Disco** – Seleccione un idioma para las opciones Audio del disco/ Subtítulo del disco/ Menú del disco.

**[Original]** aplica el idioma original en el que se grabó el disco.

**[Other]** Para seleccionar otro idioma, presione los botones numéricos y, a continuación, **ENTER** para introducir el número de 4 dígitos correspondiente, de acuerdo con la lista de códigos de idiomas (consulte la página 15). Si comete algún error antes de pulsar **ENTER**, pulse **CLEAR**.

```
[Off] Apagar subtítulos.
```
(para subtítulos de disco)

#### **Ajuste de la confi guración de pantalla**

**Aspecto TV** – Seleccione el formato de pantalla a utilizar en función de la forma de la pantalla de su televisor.

- **[4:3]** seleccione cuando esté conectada una TV 4 : 3.
- **[16:9]** seleccione cuando esté conectada una TV panorámica 16 : 9.
- **Pantalla Si selecciona 4 : 3, necesitará definir cómo desea visualizar en su** pantalla de televisión los programas y películas en formato panorámico.
- **[Letterbox]** esta opción emite una imagen en formato panorámico con bandas negras en la parte superior e inferior de la pantalla.
- **[Panscan]** esta opción rellena la pantalla del formato 4 : 3, cortando la imagen lo necesario.

#### Ajuste de la configuración de audio

♠

◈

**DRC (Control de rango dinámico)** – Posibilita un sonido limpio a volúmenes bajos (sólo Dolby Digital) Ajústelo en [On] para lograr este efecto.

**Vocal** – Seleccione [On] para mezclar los canales de karaoke en estéreo normal. Esta función sólo está disponible en DVDs de karaoke multicanal.

#### Ajuste la configuración del bloqueo

Para acceder a las opciones de bloqueo debe introducir la contraseña de 4 dígitos. Si aún no ha introducido una contraseña, se le pedirá que lo haga.

- **1** Introduzca una contraseña de 4 dígitos y pulse **ENTER**.
- **2** Introdúzcala de nuevo y pulse **ENTER** para confirmarla. Si comete algún error al introducir el número, pulse **CLEAR** y corrija el error.

**Indice** – Seleccione un nivel de clasificación. Cuanto más bajo sea el nivel, más estricta será la categoría. Seleccione [Desbloqueo] para desactivar la clasificación.

**Contraseña** – Ajusta o cambia la contraseña para configuraciones de bloqueo.

- **[Nueva]** Introduzca una nueva contraseña de 4 dígitos empleando los botones numéricos y, a continuación, presione **ENTER**.
- **[Cambiar]** Introduzca una vez más la nueva contraseña tras anotar la contraseña actual.

Si ha olvidado la contraseña podrá reiniciarla.

- **1** En primer lugar, retire el disco de la unidad.
- 2 Pulse SETUP para mostrar el menú Setup (Configuración). Introduzca "210499" y pulse **ENTER**. La contraseña se borrará.

Código de área - Seleccione un código para un área geográfica como el nivel de clasifi cación de reproducción. Esto determina qué estándares de área son utilizados para calificar los DVDs controlados por el bloqueo parental. Consulte los códigos de área en la página 15.

8

#### ♠

#### Ajuste de las demás opciones de configuración

**Registro DivX®** – Le proporcionamos el código de registro DivX® VOD (Televisión a la carta) que le permitirá alquilar y comprar vídeos mediante el servicio DivX® VOD. Para obtener más información, visite www.divx.com/vod. Pulse **ENTER** para ver el código de registro de la unidad.

#### **Selección de sistema - Opcional**

⊕

Debe seleccionar el modo adecuado para su sistema de TV. Si la indicación "NO DISC" aparece en pantalla, mantenga presionado **PAUSE/STEP** (II) durante más de cinco segundos para poder seleccionar un sistema. (NTSC/AUTO/PAL)

#### **Disfrutar de un campo de sonido preprogramado**

Este sistema tiene un número de efectos de sonido surround predefinidos. Puede seleccionar el efecto de sonido que desee con el **EQ**. Los elementos mostrados para el Ecualizador podrían ser diferentes dependiendo de las fuentes y efectos de sonido.

![](_page_8_Picture_243.jpeg)

**NORMAL** Puede disfrutar del sonido sin efecto del ecualizador.

### **Visualizar la información del disco**

![](_page_8_Picture_244.jpeg)

## **Mostrar información del disco – otras funciones**

Puede seleccionar un elemento presionando  $\wedge$  V y cambiar o seleccionar la  $confiquración presionando <$ .

![](_page_8_Picture_245.jpeg)

Título actual (o pista/ archivo) Número/ número total de títulos (o pistas/ archivos) Número del capítulo actual/ número total de capítulos Tiempo de reproducción transcurrido Idioma de audio o canal seleccionado

![](_page_8_Figure_15.jpeg)

listados a continuación

⊕

Subtítulos seleccionados

Ángulo seleccionado/ número total de ángulos

Modo de sonido/EQ seleccionado

![](_page_8_Figure_19.jpeg)

## **Símbolos utilizados en este manual**

![](_page_8_Picture_246.jpeg)

![](_page_8_Picture_247.jpeg)

DVD v DVD±R/ RW finalizados **DVD** Archivos WMA **WMA** 

![](_page_8_Picture_24.jpeg)

♠

### **Reproducir un disco o archivo**

![](_page_9_Picture_418.jpeg)

#### **Notas:**

⊕

Introduzca el disco en la bandeja de discos conel centro del disco correctamente posicionado ypresiónelo hasta que escuche un clic de ajuste en su posición. Si no es así, no se podrá leer.

### **Reproducción de un disco o archivo – otras funciones**

#### **Reproducción de un DVD que incluya un menú DVD**

La mayoría de los DVD incluyen ahora menús que se cargan antes de que la película comience a reproducirse.

**1** Puede desplazarse por estos menús por medio de  $\wedge \vee \leq \vee$  resaltar una opción. **2** Pulse **ENTER** para seleccionarla.

#### **Disco mixto o unidad Flash USB – DivX, MP3/ WMA y JPEG**

Durante la reproducción de un disco o una unidad Flash USB que contenga archivos DivX, MP3/ WMA y JPEG, pulse **MENU** para seleccionar el menú de los archivos que desea reproducir.

#### **Pasar al capítulo/ pista/ archivo siguiente/ anterior**

#### **MP3 DVD WMA DivX ACD**

Pulse **SKIP** ( $\blacktriangleright$ ) para ir al siguiente capítulo/ pista/ archivo. Pulse SKIP ( $\overline{A}$ ) para regresar al principio del capítulo/ pista/ archivo actual. Pulse **SKIP** ( $\overline{A}$ ) brevemente dos veces para regresar al capítulo/ pista/ archivo anterior.

#### Pausa de la reproducción **ALL**

**1** Pulse **PAUSE/STEP** (X) para pausar la reproducción. **2** Pulse **PLAY** (B) para continuar la reproducción.

#### **Reproducción fotograma a fotograma DVD DivX**

♠

◈

![](_page_9_Picture_16.jpeg)

Presione repetidamente **PAUSE/STEP** (III) para lograr una reproducción fotograma a fotograma.

#### **Reproducción repetida o aleatoria MP3 DVD WMA DivX ACD**

Pulse **REPEAT/RANDOM** repetidamente y el título, capítulo o pista actual se reproducirá repetidamente o de forma aleatoria.

Para regresar a la reproducción normal, pulse **REPEAT/RANDOM** de nuevo. - Modo de reproducción aleatoria: sólo para archivos de música.

#### **Avance rápido o rebobinado rápido MP3 DVD WMA DivX ACD**

Presione **SCAN** (m o M) para avanzar o rebobinar rápidamente durante la reproducción. Puede cambiar entre las diferentes velocidades de reproducción presionando reiteradamente **SCAN** (← o ▶). Presione **PLAY** (▶) para continuar con la reproducción a velocidad normal.

#### **Reproducción 1,5 veces más rápida DVD**

Presione **PLAY** cuando un DVD está ya reproduciéndose para verlo y escucharlo como un DVD 1,5 veces más rápido que a velocidad de reproducción normal. " x1.5" aparecerá en la pantalla. Presione de nuevo B **PLAY** para volver a la velocidad de reproducción normal.

#### **Reducción de la velocidad de reproducción DVD**

- 1 Cuando la reproducción esté en pausa, pulse <**4/>**  $\blacktriangleleft$  en el mando a distancia.
- **2** Puede cambiar entre las diferentes velocidades de reproducción presionando reiteradamente  $\blacktriangleleft$ / $\blacktriangleright$ .
- $3$  Pulse  $\blacktriangleright$  para continuar la reproducción a velocidad normal.

#### **Selección de un idioma para los subtítulos DVD DivX**

Durante la reproducción, presione repetidamente **SUBTITLE** para seleccionar el idioma de subtítulos deseado.

#### **Cambio de caracteres para mostrar el subtítulo DivX® correctamente**  - Opcional DivX

- **1** Si los subtítulos no se muestran correctamente durante la reproducción, pulse y mantenga pulsado el botón **SUBTITLE** durante 3 segundos aproximadamente para mostrar el menú de códigos de idioma.
- **2** Pulse **SUBTITLE** varias veces para cambiar el código de idioma hasta que los subtítulos se muestren correctamente.

### 企

#### **Visualización del menú Title (Título) DVD**

Presione **TITLE** para visualizar el menú Título del disco, de estar disponible.

#### **Inicio de reproducción desde la hora seleccionada DVD DivX**

Busca el punto de inicio del código de tiempo introducido.

**1** Pulse **DISPLAY** y, a continuación, seleccione el icono del reloj.

**2** Introduzca una hora y, a continuación, pulse **ENTER**.

Por ejemplo, para buscar una escena a 1 hora, 10 minutos y 20 segundos, introduzca "11020" usando los botones numéricos y pulse **ENTER**. SI introduce el número equivocado, pulse **CLEAR** para introducirlo de nuevo.

#### **Memoria de última escena DVD**

⊕

Esta unidad memoriza la última escena del último disco reproducido. La última escena permanecerá en memoria incluso si extrae el disco del reproductor o apaga la unidad (modo reposo (Stand-by)). Si introduce un disco con escena memorizada, la escena aparecerá automáticamente.

#### **Creación de sus propios programas MP3 WMA ACD**

Puede reproducir el contenido de un disco en el orden que desee ordenando la música del disco. El programa se borra cuando se extrae el disco.

- **1** Seleccione la pista deseada y pulse **PROG./MEMO.** o bien seleccione "  $\mu$  " " y, a continuación, pulse **ENTER** para agregar la pista a la lista del programa.
- **2** Para agregar todas las pistas del disco, seleccione " <sup>n</sup><sup>4</sup> " y luego pulse **ENTER**.
- **3** Seleccione una pista de la lista del programa y pulse a continuación **ENTER** para iniciar la reproducción programada.
- **4** Para borrar una pista de la lista del programa, seleccione la pista que desea borrar y pulse **CLEAR** o bien seleccione el icono " " y pulse **ENTER**. Para borrar todas las pistas de la lista del programa, seleccione "<sup>44</sup> m" y pulse **ENTER**.

#### **Visualización de información del archivo MP3**

Pulse **DISPLAY** varias veces si desea revisar la información de las etiquetas ID3 de los archivos MP3 (únicamente en discos).

#### **Visualización de archivos fotográficos como presentación de diapositivas JPG**

- **1** Utilice  $\land$   $\lor$   $\le$   $>$  para resaltar el icono ( $\Box$ ) y, a continuación, presione **ENTER** para iniciar la presentación de diapositivas.
- **2** Podrá modificar la velocidad de la presentación de diapositivas mediante  $\leq$  > cuando el icono ( $\triangleright$ ) esté resaltado.

#### **Pasar a la fotografía siguiente/ anterior JPG**

![](_page_10_Picture_22.jpeg)

Pulse **SKIP** ( $\blacktriangleleft \circ \blacktriangleright \blacktriangleright$ ) o  $\lt$  > para ver la fotografía anterior/ siguiente.

#### **Girar una fotografía JPG**

Utilice  $\wedge$  V para girar la fotografía en el sentido de las agujas del reloj o al contrario mientras muestra la fotografía a pantalla completa.

#### **Requisitos de los archivos que se pueden reproducir**

#### **DivX**

- Resolución disponible: 800x600 (An x Al) píxeles
- El nombre de archivo del subtítulo DivX no debe superar los 45 caracteres.
- Si hay ningún código que no se pueda expresar en el archivo DivX, puede que se reproduzca la marca " \_ " en la pantalla.
- Si la estructura de vídeo y audio de los archivos grabados no está intercalada, se emitirá vídeo o audio.
- Archivos DivX reproducibles: ".avi", ".mpg", ".mpeg", ".divx"
- Formatos de subtítulo reproducibles: SubRip (\*.srt/ \*.txt), SAMI (\*.smi), SubStation Alpha (\*.ssa/ \*.txt), MicroDVD (\*.sub/ \*.txt), SubViewer 2.0 (\*.sub/ \*.txt)
- Formato Códec reproducible: "DIVX3.xx", "DIVX4.xx", "DIVX5.xx", "MP4V3", "3IVX"
- Formato de audio reproducible: "AC3", "PCM", "MP3", "WMA"
- Los discos formateados mediante el sistema Live file, no podrán ser utilizados en este reproductor.
- Si el nombre del archivo de película es diferente al del archivo de subtítulos, durante la reproducción de un archivo DivX no se visualizarán los subtítulos.

#### **MP3/ WMA**

- Frecuencia de muestreo: entre 32 48kHz (MP3/ WMA)
- Tasa de bits: entre 32 320 kbps (MP3), 40 192 kbps (WMA)
- Extensiones de archivo: ".mp3"/ ".wma"
- Formato de archivo del CD-ROM: ISO9660 NIVEL 1 / JOLIET
- Le recomendamos utilizar Easy-CD Creator, que crea un sistema de archivos ISO 9660.

#### **JPG**

◈

- Normal: 5120 x 3840, JPEG progresivo: 2043 x 1536
- Condición de grabación: ISO9660 LEVEL 1/ JOLIET
- Máximo número de archivos: menos de 999.
- Algunos discos pueden no funcionar debido a diferentes formatos de grabación o al estado del disco.
- Extensiones de archivo: ".jpg"

![](_page_11_Figure_0.jpeg)

## **Utilización de un dispositivo USB**

Puede disfrutar de los archivos multimedia almacenados en un dispositivo USB si lo conecta al puerto USB de la unidad. Si desea utilizar otra función, consulte la sección de reproducción de DISC.

![](_page_11_Picture_195.jpeg)

#### **Dispositivos USB compatibles**

- Reproductor MP3: Reproductor MP3 de tipo Flash
- Unidad USB Flash: Dispositivos que admiten USB 2.0 o USB 1.1
- La función USB de esta unidad no admite todos los dispositivos USB.

#### **Requisitos de dispositivo USB**

• No admite dispositivos que requieran instalación adicional de software al conectarlo a un ordenador.

#### **Compruebe lo siguiente.**

- No retire el dispositivo USB durante la operación.
- Para un dispositivo USB de mayor capacidad, podría tardar más de unos minutos en examinarlo
- Para prevenir la pérdida de datos, haga una copia de seguridad.
- Si usa un cable de extensión o un concentrador USB, el dispositivo USB no podrá ser reconocido.
- No se admite el sistema de archivos NTFS. (Sólo se admite el sistema de archivos FAT (16/32).).
- Esta unidad no se admitirá cuando el número total de archivos es 1000 o más.
- No se admiten discos duros externos, dispositivos bloqueados o dispositivos de memoria USB
- El puerto USB de la unidad no puede conectarse al PC.
- La unidad no puede usarse como un dispositivo de almacenamiento.

## **Escuchar música desde un reproductor portátil**

![](_page_11_Picture_196.jpeg)

♠

 $\bigoplus$ 

![](_page_12_Figure_0.jpeg)

## **Grabación a USB**

![](_page_12_Picture_271.jpeg)

## **Grabación a USB - otras funciones**

Grabación de un archivo de música de una fuente de disco en **un USB**

#### **Grabación de una pista rabación**

♠

Si la grabación USB se inicia durante la reproducción del CD, en el dispositivo i USB se grabará una pista/ archivo.

#### **Grabación de todas las pistas rabación**

Si se pulsa  $\bullet$  **REC** con el CD parado, se grabarán todas las pistas/ archivos. Los archivos de las subcarpetas no se grabarán al utilizar la opción de grabación de todas las pistas.

#### **Grabación de lista de programas rabación**

Grabaciones en dispositivo USB tras crear su propio programa si desea grabar una pista (Sólo para CD de audio).

#### **Durante la grabación, compruebe lo siguiente**

- Durante la grabación, puede comprobar el porcentaje de la grabación USB en la pantalla.
- Durante la grabación MP3/ WMA, no hay ningún sonido.
- Al detener la grabación durante la reproducción, se guardará la parte grabada hasta ese momento. (Sólo para AUDIO CD)
- No extraiga el dispositivo USB durante la grabación en USB. Si lo hace, podría crearse un archivo incompleto y no se eliminaría en el PC.
- Si la grabación USB no funciona, se mostrará en la pantalla un mensaje como "NO USB" (NO HAY USB), "ERROR", "USB FULL" (USB COMPLETO) o "NO REC" (NO PUEDE GRABARSE).
- Para las grabaciones USB no podrá usarse ni un lector multitarjeta ni un HDD externo.
- Cuando se graba durante un largo período, se crea un archivo de 2 horas.
- La grabación en USB no funciona con los discos CD-G.
- No puede grabar más de 999 archivos.
- El número de archivo se guarda automáticamente.

#### • **Se guardará de la forma siguiente.**

![](_page_12_Picture_272.jpeg)

La copia sin autorización de material protegido, incluyendo software, archivos, radiodifusiones y grabaciones de sonido, puede conllevar una infracción de las leyes de copyright y constituir un delito. Este equipo no debe ser utilizado con tales fines.

#### **Sea responsable Respete los derechos y las leyes de copyright**

♠

⊕

## **Escuchar la radio**

Asegúrese de que las antenas de FM y AM (opcional) estén estiradas al máximo.

![](_page_13_Picture_218.jpeg)

## **Escuchar la radio – otras funciones**

#### **Búsqueda automática de emisoras de radio**

Mantenga presionado **TUN.-/ TUN.+** durante más de un segundo. El sintonizador buscará automáticamente y se detendrá al encontrar una emisora.

#### **Borrado de todas las emisoras guardadas**

**1** Mantenga presionado el botón **PROG./MEMO.** durante dos segundos. - "ERASE ALL" aparecerá de forma intermitente en la pantalla. **2** Presione **PROG./MEMO.**.

#### **Mejorar una mala recepción de FM**

Pulse ▶ **MO./ST.** en el control remoto. Este botón modifica el sintonizador de estéreo a mono y normalmente mejora la recepción.

## **Ver información sobre las emisoras de radio - OPCIONAL**

El sintonizador FM incluye la facilidad RDS (sistema de datos de radio). Éste muestra las letras RDS e información sobre la emisora de radio que se está escuchando en la pantalla de visualización. Pulse RDS en el control remoto varias veces para ver la información.

PTY - Tipo de programa, como noticias, deportes, música Jazz.

RT - Texto de radio, el nombre de la emisora de radio.

CT - Controlador de hora, la hora en la ubicación de la emisora de radio.

PS - Nombre del servicio del programa, es decir, el nombre del canal.

Puede buscar las emisoras de radio según el tipo de programa pulsando RDS. El último PTY utilizado se mostrará en la pantalla. Pulse PTY una o más veces para seleccionar su tipo de programa preferido. Pulse y mantenga pulsado  $\lt$  / $\gt$ . El sintonizador buscará automáticamente. Cuando encuentre una emisora, la búsqueda se detendrá.

## **Códigos de idioma**

![](_page_14_Picture_668.jpeg)

 $\bigoplus$ 

## **Códigos de país**

 $\bigoplus$ 

Elija un código de país de la lista.

![](_page_14_Picture_669.jpeg)

⊕

 $\bigoplus$ 

# **Solución de problemas**

![](_page_15_Picture_170.jpeg)

 $\bigoplus$ 

 $\bigoplus$ 

 $\bigoplus$ 

## **Tipos de disco reproducibles**

⊕

![](_page_16_Picture_234.jpeg)

Esta unidad reproduce DVD±R/ RW y CD-R/ RW que contengan títulos de audio, archivos DivX, MP3, WMA y/ o JPEG. Algunos discos DVD±RW/ DVD±R o CD-RW/ CD-R no pueden reproducirse en esta unidad debido a la calidad de grabación o a las condiciones físicas del disco, a las características del dispositivo de grabación y de la propiedad del software.

**"Dolby" y el símbolo de la doble-D son marcas comerciales de Dolby Laboratories. Fabricado bajo licencia de Dolby Laboratories.**

#### Acerca del símbolo " $\heartsuit$ " en pantalla

"( $\degree$ " puede aparecer visualizado en su TV durante el funcionamiento indicando que la función explicada en este manual del operario no está disponible en ese disco de DVD Vídeo, en concreto.

#### **Códigos de región**

Esta unidad tiene un código de región impreso en su parte posterior. La unidad sólo puede reproducir DVDs con la misma etiqueta que la existente en la parte posterior de la unidad, o "TODOS".

- La mayoría de los DVD tienen el icono de un "mundo" con uno o más números claramente visibles en la portada. Este número debe coincidir con el código de región su unidad, o no podrá reproducir el disco.
- Si intenta reproducir un DVD con un código de región distinto al de su reproductor, el mensaje "Comprobar código de región" ("Check Regional Code") aparecerá en la pantalla de TV.

#### **Copyrights**

◈

La ley prohíbe copiar, difundir, mostrar, emitir por cable, reproducir en público o alquilar material bajo copyright sin permiso expreso. Este producto dispone de función de protección anticopia desarrollada por Macrovision. Las señales de protección anticopia están grabadas en algunos discos. Al grabar y reproducir las imágenes de estos discos éstas se visualizarán con ruido. No se han predefinido emisoras o se han borrado todas. Este producto incorpora tecnología de protección de copyright protegida a su vez por patentes de EE.UU. y otros derechos de propiedad intelectual. El uso de esta tecnología de protección de copyright debe ser autorizado por Macrovision y está destinado uso doméstico y otros usos de visualización limitados a menos que Macrovision autorice lo contrario. Queda prohibida la ingeniería inversa o su despiece.

**LOS CONSUMIDORES DEBEN RECORDAR QUE NO TODOS LOS SISTEMAS DE TELEVISIÓN DE ALTA DEFINICIÓN SON TOTALMENTE COMPATIBLES CON ESTE PRODUCTO Y PODRÍAN OCASIONAR LA VISUALIZACIÓN DE OTROS ELEMENTOS EN LA IMAGEN. EN CASO DE PROBLEMAS 525 Ó 625 DE IMAGEN EN BARRIDO PROGRESIVO, SE RECOMIENDA AL USUARIO CAMBIAR LA CONEXIÓN A LA SALIDA 'STANDARD DEFINITION' (DEFINICIÓN ESTANDAR). EN CASO DE DUDA EN RELACIÓN A LA COMPATIBILIDAD DE NUESTRO TV CON ESTOS MODELOS DE UNIDAD 525p Y 625p, PÓNGASE EN CONTACTO CON NUESTRO CENTRO DE ATENCIÓN AL CLIENTE.**

Debe configurar la opción de formato del disco en [Masterizado] para hacer que los discos sean compatibles con los reproductores LG al formatear discos regrabables. Al configurar la opción en Sistema de archivos Live, no podrá utilizarlos en reproductores de LG. (Masterizado/ Sistema de archivos Live: sistema de formato de discos para Windows Vista)

## **Especifi caciones**

![](_page_17_Picture_111.jpeg)

 $\bigoplus$ 

 $\bigoplus$ 

 $\bigoplus$ 

 $\bigoplus$